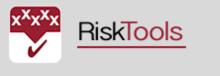

Risk management - adding value to your organisation

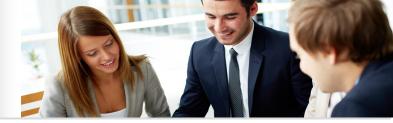

## EXPLORING ESTIMATEMANAGER

Using EstimateManager (EM) underpins our straightforward approach to project risk management. There are two aspect to this: data entry and running simulations and deriving reports.

| a to ContingencyEstin                                      | nator                                                                                                    |                                                                                                    |  |  |  |  |  |
|------------------------------------------------------------|----------------------------------------------------------------------------------------------------|----------------------------------------------------------------------------------------------------|--|--|--|--|--|
| Project Name:<br>Company Name:                             |                                                                                                    |                                                                                                    |  |  |  |  |  |
| Туре:                                                      | Cost                                                                                                    | *                                                                                                    |  |  |  |  |  |
| Choose import file:                                        | Choose file                                                                                                    | CE import from Romanudax                                                                                                    |  |  |  |  |  |
| Are you importing an exported Contingent                   | RiskOrganizer file?                                                                                                    |                                                                                                    |  |  |  |  |  |
| Does file contain Best and Worst Case val                  |                                                                                                    |                                                                                                    |  |  |  |  |  |
| Select the appropriate column letter from your spreadsheet |                                                                                                    |                                                                                                    |  |  |  |  |  |
| Item #:                                                    | A                                                                                                    | ۲                                                                                                    |  |  |  |  |  |
| Description:                                               | В                                                                                                    | •                                                                                                    |  |  |  |  |  |
| Unit:                                                      | С                                                                                                    | *                                                                                                    |  |  |  |  |  |
| Quantity:                                                  | D                                                                                                    | *                                                                                                    |  |  |  |  |  |
| Rate:                                                      | E                                                                                                    | v                                                                                                    |  |  |  |  |  |
| Note:                                                      | F                                                                                                    | v                                                                                                    |  |  |  |  |  |
|                                                            | OUpload                                                                                                    |                                                                                                    |  |  |  |  |  |
|                                                            | Project Name:<br>Company Name:<br>Type:<br>Pascription:<br>Choose import file:<br>Are you importing an exported Contingent<br>Does file contain Beest and Worst Case val<br>Select the appropriate column letter from y<br>Item #:<br>Description:<br>Unit:<br>Quantity:<br>Rate: | Company Name: Control   Type: Control   Description: Choose flag   Choose Importing an exported Control Choose flag   Are you importing an exported Norst Case values? Description:   Belet the appropriate column letter from your spreadble Annotation   Description: Annotation   Unit: Control   Quanthy: Dominication   Note: Finite |  |  |  |  |  |

Estimates may be compiled in EM or more usually imported from an estimate spreadsheet.

This is undertaken guite easily using the import function, selecting the relevant columns in the spreadsheet and uploading the data.

Once a project is imported it may be opened and the various worksheets that comprise the project will be visible as tabs at the bottom of the page.

Click on the play pen Civil Engineering project and open one of the sheets.

Total amount: \$6,189,884.50

## **Civil Engineering Project**

| 1 | tem # | Description                       | Unit  | QBC      | Quantity ML | Q WC     | R BC         |         | Rate ML      | RWC          | Amount          | Note |
|---|-------|-----------------------------------|-------|----------|-------------|----------|--------------|---------|--------------|--------------|-----------------|------|
| • |       |                                   |       |          |             |          |              |         |              |              |                 |      |
| 0 |       | Remove Headway                    | Item  | 5.00     | 5.00        | 6.00     | \$ 4         | ,900.00 | \$ 5,000.00  | \$ 5,500.00  | \$ 25,000.00    |      |
| 0 |       | Install 48" RCP                   | Lin M | 175.00   | 175.00      | 190.00   | \$           | 220.00  | \$ 250.00    | \$ 300.00    | \$ 43,750.00    |      |
| 0 |       | Install Concrete Headway          | Item  | 5.00     | 5.00        | 6.00     | \$           | 12.00   | \$ 15.00     | \$ 18.00     | <b>\$</b> 75.00 |      |
| 0 |       | Install Concrete Channel          | Lin M | 1,500.00 | 1,548.00    | 1,700.00 | \$           | 28.00   | \$ 30.00     | \$ 35.00     | \$ 46,440.00    |      |
| 0 |       | RCB Culver Extension at MP 239.74 | Item  | 1.00     | 1.00        | 2.00     | <b>\$</b> 19 | ,000.00 | \$ 20,000.00 | \$ 23,000.00 | \$ 20,000.00    |      |
| ) |       | RCB Culver Extension at MP 239.95 | Item  | 1.00     | 1.00        | 2.00     | <b>\$</b> 1  | ,900.00 | \$ 2,000.00  | \$ 2,300.00  | \$ 2,000.00     |      |
| ) |       | CIP Concrete Culvert Improvements | PQ    | 1.00     | 1.00        | 2.00     | <b>\$</b> 19 | ,000.00 | \$ 20,000.00 | \$ 23,000.00 | \$ 20,000.00    |      |
| 0 |       | Install Rip Rap                   | Tonne | 400.00   | 435.00      | 500.00   | \$           | 70.00   | \$ 75.00     | \$ 90.00     | \$ 32,625.00    |      |
|   |       |                                   |       |          |             |          |              |         |              |              | \$ 189,890.00   |      |

## Some suggestions:

Change some of the numbers. You will notice that if Best Case is not  $\leq$  Most Likely <= Worst Case then the cell turns red indicating an error.

Insert a line by pressing the 🚯 icon and add some data.

Run a simulation for the Group (ie the page you are on) using the blue icon at the top.

Review the three reports — Histogram, Inputs and Tornado diagram. The Tornado diagram shows you which items are driving the bottom line. Obtaining more information on those line items so as to reduce the bandwidth will help reduce the amount to be allowed for inherent contingency.

Go to the Add new group and enter a short estimate. As before run a group simulation. Note that you can change the number of iterations as well as the P value.

Run a simulation for the Project and note how easy updating data and running a Monte Carlo simulation is. With more projects you can select and run a simulation to include contingent data (exported from RiskOrganizer) as well as other projects that comprise (say) a programme of projects.

Consider how easy would it be to update contingency as data changes or as part of monthly end cost forecasting.

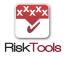

www.risktools.com.au

© RiskTools Pty Ltd 06/2022